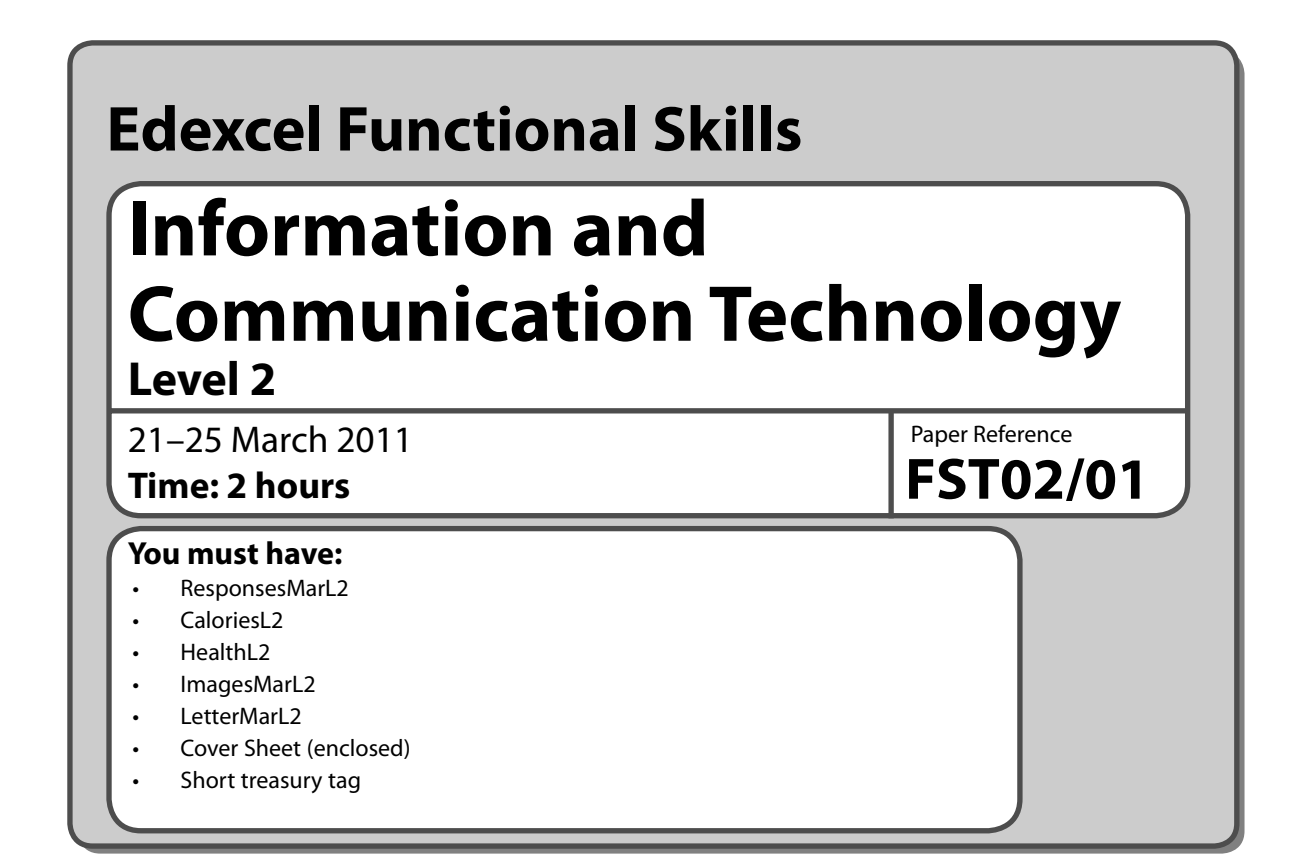

# **Instructions**

- **•** Complete **all** tasks.
- **• Enter** your name, candidate number and centre number on each page before printing.
- **•** Attach all tasks securely to the cover sheet using the treasury tag provided.

# **Information**

- **•** The test is divided into **TWO** sections.
- **•** Start with **Section A**. You are advised to spend **15 minutes** on **Section A** and **1 hour and 45 minutes** on **Section B**.
- **•** You will need to use the internet in **Section A**. You must **not** use the internet in **Section B**.
- **•** The total mark is **<sup>50</sup>**.
- **•** The marks for **each** task are shown in brackets – use this as a guide as to how much time to spend on each task.

# **Advice**

- **•** Read each task carefully before you start to complete it.
- **•** Read each task carefully l<br>• Keep an eye on the time.
- Keep an eye on the time.<br>• Try to complete every task.
- **•** Try to complete e<br>• Check your work.

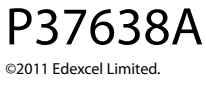

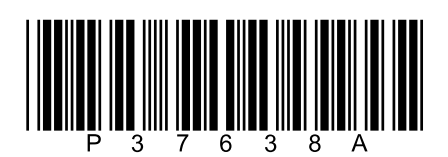

Turn over  $\blacktriangleright$ 

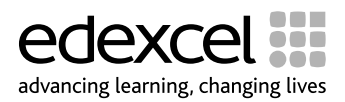

# **Background**

Healthy Heart is a charitable organisation that promotes healthy lifestyles in people of all ages.

Your task is to help promote healthy living by:

- gathering information about calorie intake
- analysing calories burned by different activities
- producing a leaflet that promotes a healthy diet and the benefits of exercise.

### **Getting started**

The **Data files** folder in your user area contains all the files you need for this test.

These are:

- ResponsesMarL2
- CaloriesL2
- HealthL2
- ImagesMarL2
- LetterMarL2

## **Mark allocation**

The marks for the test will be allocated as follows.

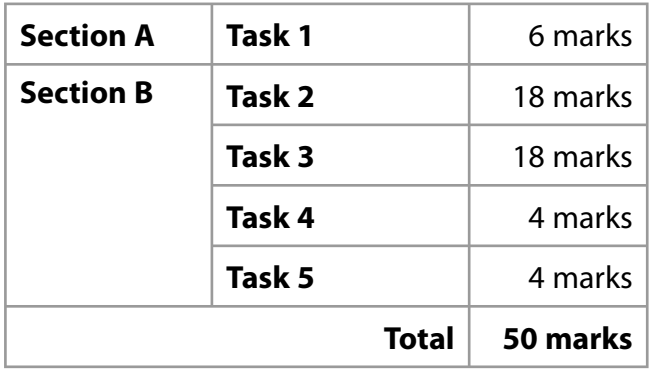

**Complete ALL tasks.**

**Section B covers Tasks 2–5 in the test.**

# **Section A**

## **You may use the internet for this section only.**

### **Task 1 – Daily calorie intake**

The Healthy Heart organisation provides information to individuals to help them follow a healthy lifestyle.

Open the document **ResponsesMarL2**.

Enter your name, candidate number and centre number.

Use the internet to find out information to use in your leaflet.

Find the **UK Government's** recommended daily calorie intake for the following groups of people:

- adult males
- adult females

Save all this information for use in **Section B**, **Task 3**.

List the website(s) you used to find this information in **ResponsesMarL2**.

Resave the file **ResponsesMarL2**. You will need this file again in **Task 5**.

**(6)**

#### *Evidence*

A printout of the document *ResponsesMarL2*.

**(Total for Task1=6 marks)**

#### **TOTAL FOR SECTION A = 6 MARKS**

#### **You must not use the internet for the rest of the test.**

P37638A

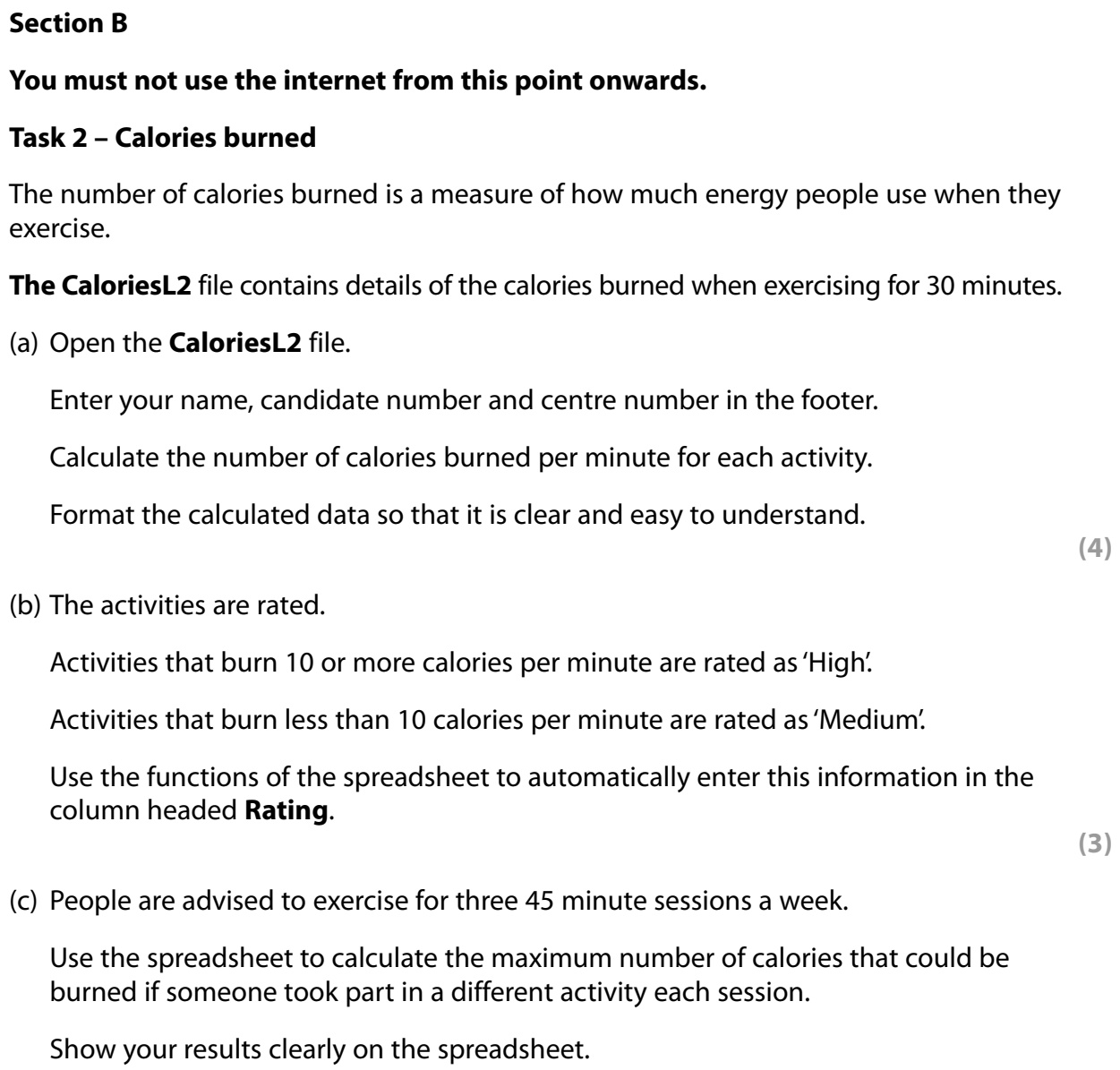

# **(5)**

# *Evidence*

A printout of your spreadsheet showing the *data*.

A printout of your spreadsheet showing the *formulae* you used.

## *Remember*

Insert your name, candidate number and centre number on both printouts.

Resave the file.

(d) Create a suitable chart showing the calories burned for each activity in a 45 minute session.

The chart must be clear and easy to read.

**(6)**

#### *Evidence*

A printout of your chart.

#### *Remember*

Insert your name, candidate number and centre number on the printout.

Save the chart.

**(Total for Task 2 = 18 marks)**

# **Task 3 – Promoting a healthy lifestyle**

The Healthy Heart campaign needs a leaflet to promote a healthy diet and the benefits of exercise.

Produce a leaflet aimed at adults.

The leaflet should include:

- information about healthy eating and exercise (selected from the file **HealthL2**)
- the recommended calorie intakes (using the information you found on the internet in **Section A**, **Task 1**)
- suitable image(s) (selected from **ImagesMarL2**)
- appropriate information selected from the spreadsheet in **Section B**, **Task 2**.

The leaflet must be:

- no more than two sides of A4
- clear and easy to read
- fit for purpose and audience.

Enter your name, candidate number and centre number in the footer.

Save the leaflet using a meaningful file name.

**(18)**

#### *Evidence*

A printout of your leaflet.

#### *Remember*

Insert your name, candidate number and centre number on the printout.

**(Total for Task 3 = 18 marks)**

## **Task 4 – Send your leaflet**

Jack Session is the Healthy Heart campaign manager. He wants to see a copy of your leaflet.

You need to produce a letter to send with your leaflet.

The letter has been started for you.

Open the file **LetterMarL2**.

Complete the letter.

Enter your name, candidate number and centre number in the footer.

Resave the letter.

**(4)**

## *Evidence*

A printout of your letter.

*Remember*

Insert your name, candidate number and centre number on the printout.

**(Total for Task4=4 marks)**

**7**

# **Task 5 – Using ICT** Jack wants to work with you to improve the leaflet. Open the file **ResponsesMarL2**, complete **Section B**. (a) Describe **one** way of using the internet to work collaboratively with Jack. **(2)** Viruses can be a problem when working collaboratively on the internet. (b) Explain how you can minimise the risk of computer viruses. **(2)** *Evidence* A printout of the document *ResponsesMarL2*.

# *Remember*

Resave the file.

**(Total for Task5=4 marks)**

#### **TOTAL FOR SECTION B = 44 MARKS TOTAL FOR TEST = 50 MARKS**